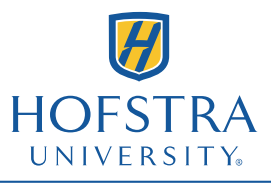

**Department of Computer Science**

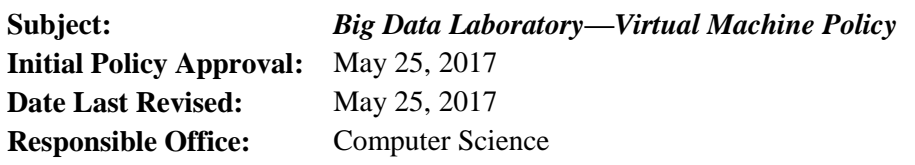

## *Purpose*

This policy statement describes the circumstances under which a student may be provided access to a Virtual Machine (VM) in the Big Data Lab, the procedures that shall be followed to request one, and the recommended methods for accessing a VM.

## *Policy*

Virtual Machines are provided to students and faculty in their capacity as a member of the University and in connection with relevant lab assignments, coursework, or research.

Any matriculated student may request a VM with the support of a sponsoring Computer Science faculty or staff member. VM requests are honored or rejected at the discretion of the Computer Science Systems Administrator. The VM Request form must be completed or written approval obtained for all VMs conferred to students or faculty in connection with a non-Computer Science class.

The CPU and memory resources allocated to a VM shall be determined according to the requirements of the particular assignment or project.

Unless stated otherwise, VMs are to be deleted at the end of the respective semester. An extension may be obtained with the approval of the sponsoring faculty or staff member.

## *How to Access VMs*

VMs in the Big Data Lab can be accessed several different ways. The possible ways and steps to access a VM depend on the location of remote access, capabilities of the VM, and other factors. Ways to access VMs include:

- vSphere Client (vc1.cs.hofstra.edu) web client or desktop client
- OpenNebula (one.cs.hofstra.edu)
- Remote Desktop (RDP) *only for Windows VMs*
- SSH *only for Linux VMs*

A VPN connection is required to access VMs in some locations. Also, some methods require a VPN connection where others don't.

## *VPN access*

A VPN connection is always needed to access VMs from off-campus, whether through vSphere, OpenNebula, SSH, or RDP. Also, the VPN must be used throughout the campus for SSH or RDP access to VMs, except from lab computers in Adams Hall, Weed Hall, Weller Hall, and C.V. Starr. For more details and to get started with the VPN, read the Help and FAQ pages at [https://csconnect.hofstra.edu/.](https://csconnect.hofstra.edu/)